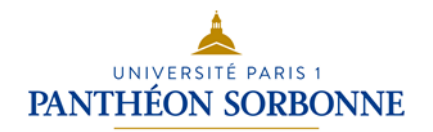

# D3. Produire, traiter, exploiter et diffuser des documents numériques

## **D3.4. Exploiter des données dans des feuilles de calcul**

Tableur Microsoft Office Excel 2010**–** Partie 1

# **Exercices**

**Logiciels** Microsoft Office Excel 2010 **Crédits** Patricia. Cavallo – Martine Fontaine – Catherine Loire Licence  $\bigcirc$   $\bigcirc$  Licence Creative Commons : Paternité - Pas d'Utilisation Commerciale Pas de modification

**Réalisez sur des feuilles de calcul différentes les exercices suivants :**

# **Exercice 1 – Mise en forme d'un tableau et fonction Somme**

Construisez le tableau suivant :

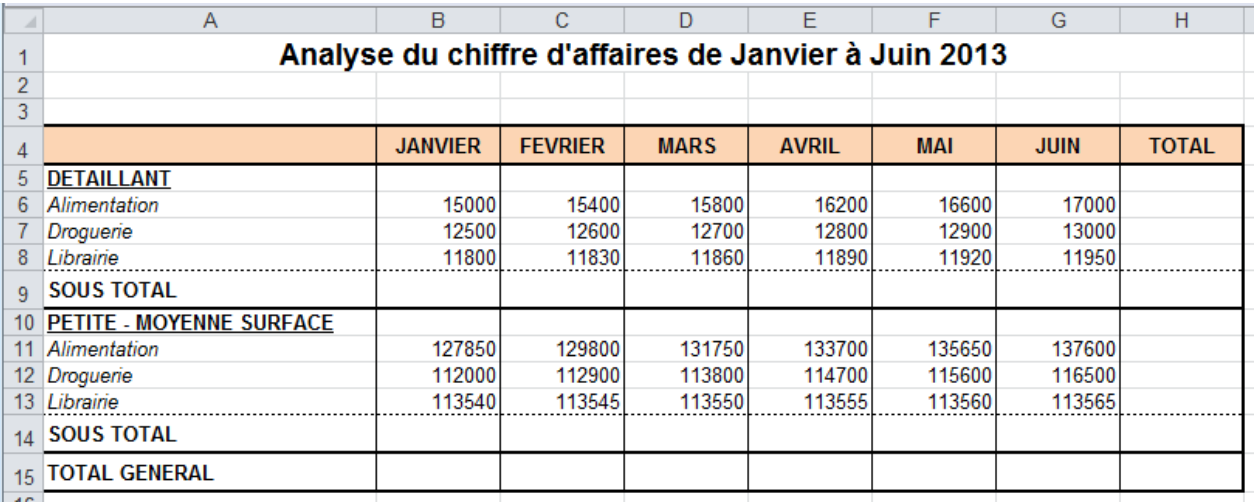

1. Saisissez les **données** au sein de votre feuille de calcul

### 2. Paramétrez la **largeur des colonnes et hauteur des lignes**

- 4. Réalisez la **mise en forme du texte** :
	- Titre du document Arial 14
	- Contenu du tableau Arial 10
	- Gras, italique
	- Alignements horizontaux et verticaux
- 5. Réalisez la **mise en forme des cellules** (bordures, motifs, …)

### 3. Installez les **formules de calcul (fonctions SOMME)**

8. **Enregistrez** votre document.

## **Exercice 2 – Mise en forme d'un tableau et fonctions simples**

1 - Reproduisez le tableau suivant en respectant la mise forme ci-dessous, (format caractère Arial 11 pts).

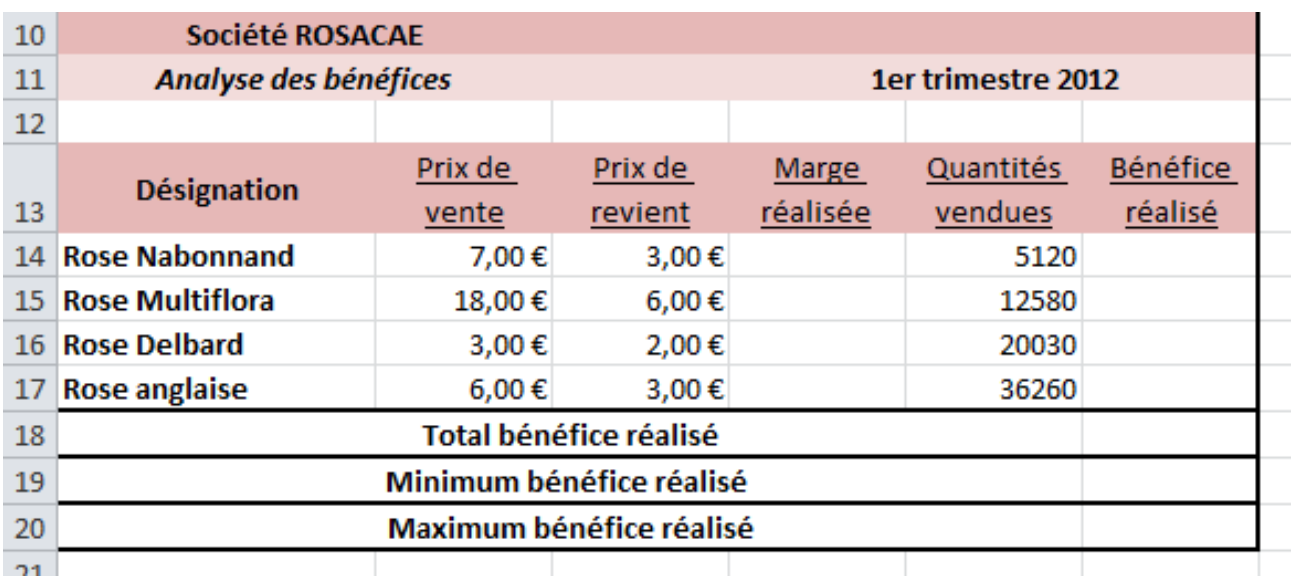

2 – Calculez pour chaque type de roses la **marge réalisée** et installez la formule vous permettant de calculer le **bénéfice réalisé**. (La marge est égale au prix de vente moins le prix de revient)

3 – Installez la formule vous permettant de calculer le **bénéfice réalisé** pour chaque type de roses. (Le bénéfice est égal à la marge réalisée multipliée par la quantité vendue) Calculez le bénéfice total, le bénéfice minimum et le bénéfice maximum réalisé.